# Über eine Point-to-Multipoint-Verbindung verbundene OSPF-Router J.

# Inhalt

**[Einführung](#page-0-0) [Voraussetzungen](#page-0-1)** [Anforderungen](#page-0-2) [Verwendete Komponenten](#page-0-3) [Konventionen](#page-0-4) [Konfigurieren](#page-0-5) [Netzwerkdiagramm](#page-1-0) [Konfigurationen](#page-1-1) [Überprüfen](#page-2-0) [Überprüfen der OSPF-Datenbank](#page-2-1) [Berechnen des kürzesten Pfads](#page-3-0) [Fehlerbehebung](#page-4-0) [Zugehörige Informationen](#page-4-1)

# <span id="page-0-0"></span>**Einführung**

Dieses Dokument zeigt zwei Open Shortest Path First (OSPF)-Router, die über eine Point-to-Multipoint-Verbindung verbunden sind.

# <span id="page-0-1"></span>Voraussetzungen

### <span id="page-0-2"></span>Anforderungen

Für dieses Dokument bestehen keine speziellen Anforderungen.

#### <span id="page-0-3"></span>Verwendete Komponenten

Dieses Dokument ist nicht auf bestimmte Software- und Hardwareversionen beschränkt.

### <span id="page-0-4"></span>Konventionen

Weitere Informationen zu Dokumentkonventionen finden Sie unter [Cisco Technical Tips](//www.cisco.com/en/US/tech/tk801/tk36/technologies_tech_note09186a0080121ac5.shtml) [Conventions](//www.cisco.com/en/US/tech/tk801/tk36/technologies_tech_note09186a0080121ac5.shtml) (Technische Tipps zu Konventionen von Cisco).

# <span id="page-0-5"></span>**Konfigurieren**

In diesem Abschnitt erhalten Sie Informationen zum Konfigurieren der in diesem Dokument beschriebenen Funktionen.

Hinweis: Verwenden Sie das [Command Lookup Tool](//tools.cisco.com/Support/CLILookup/cltSearchAction.do) (nur [registrierte](//tools.cisco.com/RPF/register/register.do) Kunden), um weitere Informationen zu den in diesem Dokument verwendeten Befehlen zu erhalten.

#### <span id="page-1-0"></span>Netzwerkdiagramm

In diesem Dokument wird die folgende Netzwerkeinrichtung verwendet:

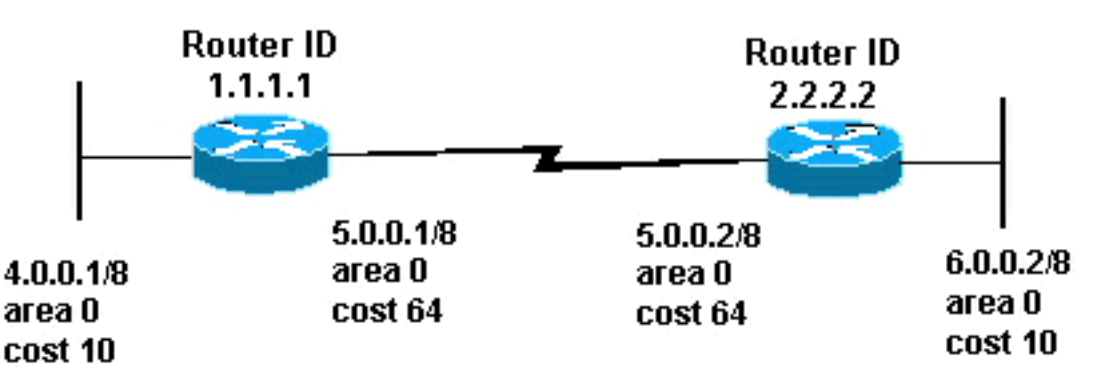

#### <span id="page-1-1"></span>Konfigurationen

In diesem Dokument werden folgende Konfigurationen verwendet:

- Router 1.1.1.1
- Router 2.2.2.2

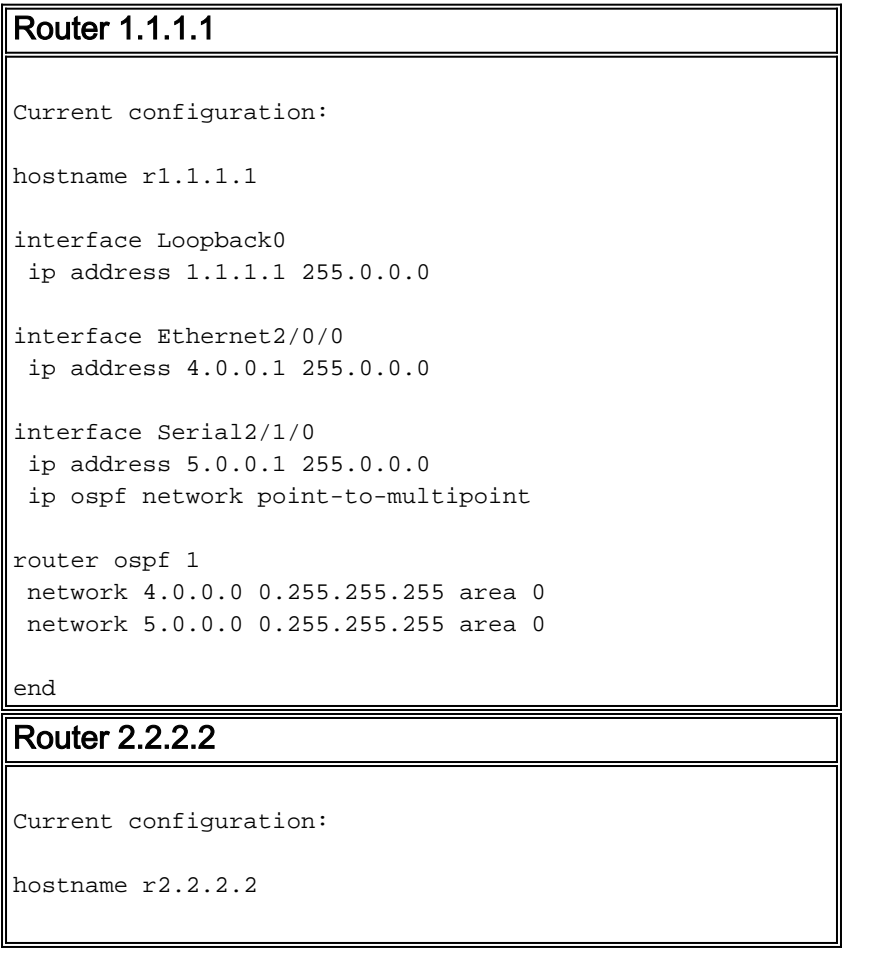

```
interface Loopback0
  ip address 2.2.2.2 255.0.0.0
interface Ethernet0/0/4
  ip address 6.0.0.2 255.0.0.0
interface Serial2/1/0
 ip address 5.0.0.2 255.0.0.0
  ip ospf network point-to-multipoint
router ospf 2
 network 6.0.0.0 0.255.255.255 area 0
 network 5.0.0.0 0.255.255.255 area 0
end
```
# <span id="page-2-0"></span>Überprüfen

Dieser Abschnitt enthält Informationen, mit denen Sie überprüfen können, ob Ihre Konfiguration ordnungsgemäß funktioniert.

Das [Output Interpreter Tool](https://www.cisco.com/cgi-bin/Support/OutputInterpreter/home.pl) (nur [registrierte](//tools.cisco.com/RPF/register/register.do) Kunden) (OIT) unterstützt bestimmte show-Befehle. Verwenden Sie das OIT, um eine Analyse der Ausgabe des Befehls show anzuzeigen.

- show ip ospf database: Zeigt eine Liste der Link State Advertisements (LSAs) an und gibt diese in eine Link State Database ein. Diese Liste enthält nur die Informationen im LSA-Header.
- show ip ospf database [router] [link-state-id] Zeigt eine Liste aller LSAs eines Routers in der Datenbank an. LSAs werden von jedem Router erstellt. Diese grundlegenden LSAs enthalten eine Liste aller Verbindungen oder Schnittstellen der Router sowie der Zustände und ausgehenden Kosten der Verbindungen. Sie werden nur in dem Gebiet überflutet, in dem sie ihren Ursprung haben.

#### <span id="page-2-1"></span>Überprüfen der OSPF-Datenbank

Um zu sehen, wie die OSPF-Datenbank nach dieser Netzwerkumgebung aussieht, sehen Sie sich die Ausgabe des Befehls show ip ospf database an.

#### r2.2.2.2#**show ip ospf database**

```
 OSPF Router with ID (2.2.2.2) (Process ID 2)
```
Router Link States (Area 0)

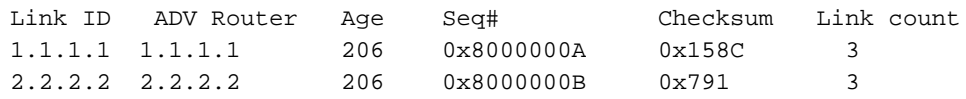

#### r2.2.2.2#**show ip ospf database router 1.1.1.1**

OSPF Router with ID (2.2.2.2) (Process ID 2)

Router Link States (Area 0)

 Options: (No TOS-capability, DC) LS Type: Router Links Link State ID: 1.1.1.1

 *!--- For router links, Link State Id is always the same !--- as the Advertising Router (next line).* Advertising Router: 1.1.1.1 *!--- This is the router ID of the router that created !-- this LSA.* LS Seq Number: 8000000A Checksum: 0x158C Length: 60 Number of Links: 3 Link connected to: another Router (point-to-point) *!--- This line shows that this router(1.1.1.1) is a !-- neighbor with 2.2.2.2.* (Link ID) Neighboring Router ID: 2.2.2.2 (Link Data) Router Interface address: 5.0.0.1 *!--- This line shows the interface on this router !--- (1.1.1.1) that connects the neighbor (2.2.2.2).* Number of TOS metrics: 0 TOS 0 Metrics: 64 *!--- The OSPF cost of the link is 64.* Link connected to: a Stub Network *!--- This router's (1.1.1.1) interface on the !-- point-to-multipoint network.* (Link ID) Network/subnet number: 5.0.0.1 (Link Data) Network Mask: 255.255.255.255 *!--- Notice the mask. Only the interface is advertised, !--- not the whole subnet.* Number of TOS metrics: 0 TOS 0 Metrics: 0 *!--- The OSPF cost for this router to reach its !--- own interface is zero.* Link connected to: a Stub Network *!--- Represents the subnet of the Ethernet segment 4.0.0.0/8.* (Link ID) Network/subnet number: 4.0.0.0 (Link Data) Network Mask: 255.0.0.0 Number of TOS metrics: 0 TOS 0 Metrics: 10 *!--- The cost of the link is 10.* r2.2.2.2#**show ip ospf database router 2.2.2.2**

OSPF Router with ID (2.2.2.2) (Process ID 2)

Router Link States (Area 0)

 LS age: 253 Options: (No TOS-capability, DC) LS Type: Router Links Link State ID: 2.2.2.2 Advertising Router: 2.2.2.2 LS Seq Number: 8000000B Checksum: 0x791 Length: 60 Number of Links: 3 Link connected to: another Router (point-to-point) (Link ID) Neighboring Router ID: 1.1.1.1 (Link Data) Router Interface address: 5.0.0.2 Number of TOS metrics: 0 TOS 0 Metrics: 64 Link connected to: a Stub Network (Link ID) Network/subnet number: 5.0.0.2 (Link Data) Network Mask: 255.255.255.255 Number of TOS metrics: 0 TOS 0 Metrics: 0 Link connected to: a Stub Network (Link ID) Network/subnet number: 6.0.0.0 (Link Data) Network Mask: 255.0.0.0 Number of TOS metrics: 0 TOS 0 Metrics: 10

#### <span id="page-3-0"></span>Berechnen des kürzesten Pfads

In diesem Abschnitt wird die kürzeste Pfadstruktur aus der Sicht von Router 2.2.2.2 berechnet.

Router 2.2.2.2 schaut in sein eigenes LSA und erkennt, dass Router 1.1.1.1 ein Nachbar ist. Router 2.2.2.2 prüft den Router-LSA von 1.1.1.1, um zu überprüfen, ob 1.1.1.1 2.2.2 als Nachbarn betrachtet wird. Wenn sich beide Router als Nachbarn ansehen, gelten sie als erreichbar.

Jeder Router überprüft auch die Tabelle des lokalen Nachbarn (Sie können sie mit dem Befehl show ip ospf neighbor überprüfen), um zu überprüfen, ob sich seine Schnittstelle und die Schnittstelle des Nachbarn in einem gemeinsamen IP-Subnetz befinden. Wenn ja, installieren die Router Routen für Stub-Netzwerke, die im Router-LSA des Nachbarn aufgeführt sind.

In diesem Beispiel installiert Router 2.2.2.2.2 eine Route für 4.0.0.0/8 in seiner Routing-Tabelle, da Router 1.1.1.1 4.0.0.0/8 als Stub-Netzwerk in seinem eigenen Router LSA aufgeführt ist. Router 1.1.1.1 listet auch 5.0.0.1/32 als Stub auf, dessen Schnittstelle im Point-to-Multipoint-Netzwerk ist. Aus diesem Grund installiert Router 2.2.2.2 eine OSPF-Route für 5.0.0.1/32 in der Routing-Tabelle.

Router 2.2.2.2#**show ip route ospf** O 4.0.0.0/8 [110/74] via 5.0.0.1, 00:09:26, Serial0/1/0 O 5.0.0.1/32 [110/64] via 5.0.0.1, 00:09:26, Serial0/1/0 Router 1.1.1.1#**show ip route ospf** O 6.0.0.0/8 [110/74] via 5.0.0.2, 00:00:49, Serial2/1/0 O 5.0.0.2/32 [110/64] via 5.0.0.2, 00:00:49, Serial2/1/0

## <span id="page-4-0"></span>**Fehlerbehebung**

Für diese Konfiguration sind derzeit keine spezifischen Informationen zur Fehlerbehebung verfügbar.

## <span id="page-4-1"></span>Zugehörige Informationen

- [OSPF-Datenbank Erläuterungsleitfaden](//www.cisco.com/en/US/tech/tk365/technologies_white_paper09186a0080094202.shtml?referring_site=bodynav)
- [Unterstützung von OSPF-Technologie](//www.cisco.com/en/US/tech/tk365/tk480/tsd_technology_support_sub-protocol_home.html?referring_site=bodynav)
- [Unterstützung der IP-Routing-Technologie](//www.cisco.com/en/US/tech/tk365/tsd_technology_support_protocol_home.html?referring_site=bodynav)
- [Technischer Support und Dokumentation Cisco Systems](//www.cisco.com/cisco/web/support/index.html?referring_site=bodynav)